# Test Report for LP#1946143

<span id="page-0-0"></span>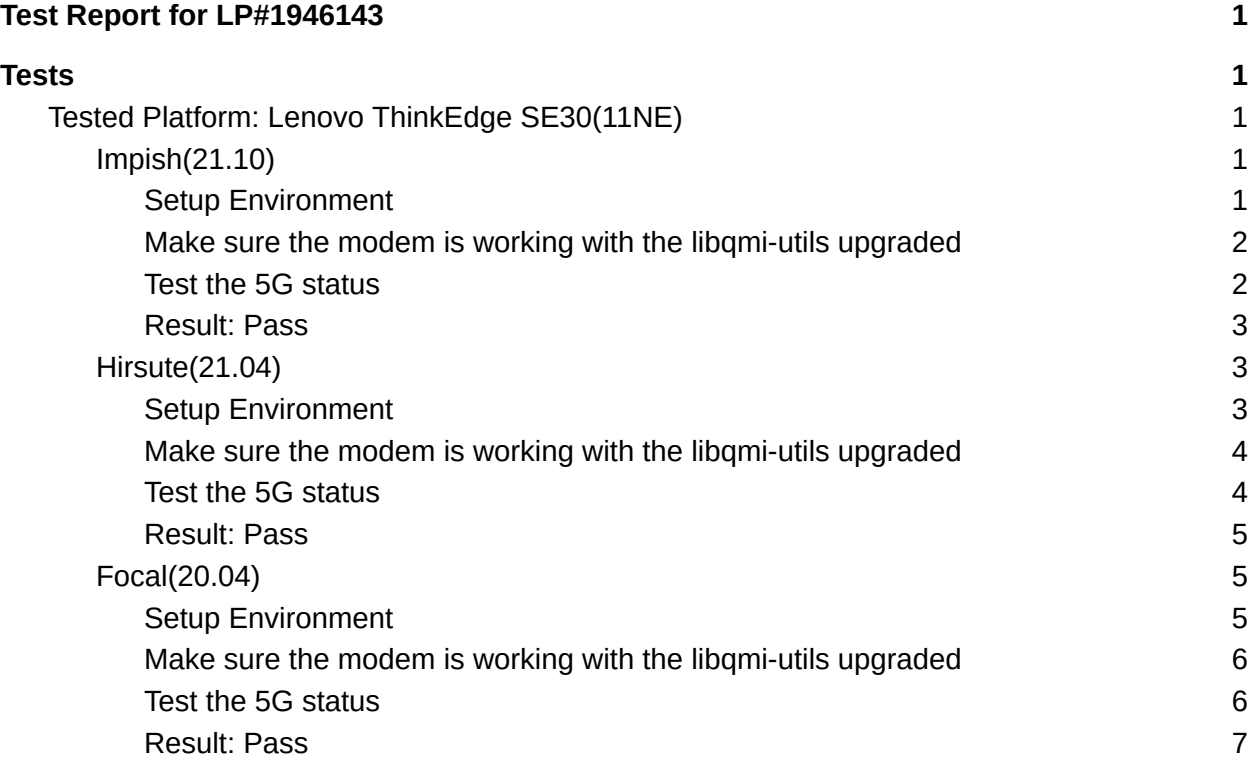

## <span id="page-0-1"></span>**Tests**

## <span id="page-0-2"></span>Tested Platform: Lenovo ThinkEdge SE30(11NE)

### <span id="page-0-3"></span>Impish(21.10)

<span id="page-0-4"></span>Setup Environment

- Install Ubuntu Impish system
- This platform includes the Foxconn modem T99W175

#### \$ **uname** -a

*Linux u-ThinkEdge 5.13.0-20-generic #20-Ubuntu SMP Fri Oct 15 14:21:35 UTC 2021 x86\_64 x86\_64 x86\_64 GNU/Linux*

\$ sudo **dmesg** | grep e0ab

*[ 0.441585] pci 0000:2d:00.0: [105b:e0ab] type 00 class 0x0d4000*

○ Updating ModemManager suite from the -proposed channel Add the APT source:

cat <<EOF >/etc/apt/sources.list.d/ubuntu-\$(lsb\_release -cs)-proposed.list # Enable Ubuntu proposed archive deb http://archive.ubuntu.com/ubuntu/ \$(lsb\_release -cs)-proposed restricted main multiverse universe EOF

\$ sudo **systemctl** stop ModemManager.service \$ sudo **apt** update \$ sudo **apt** install modemmanager libqmi-utils \$ **dpkg** -l | grep libqmi-utils<br>ii libami-utils 1.28.6-2ubuntu1 *ii libqmi-utils 1.28.6-2ubuntu1 amd64 Utilities to use the QMI protocol from the command line* \$ sudo **reboot**

<span id="page-1-0"></span>Make sure the modem is working with the libqmi-utils upgraded

\$ sudo **mmcli** -L */org/freedesktop/ModemManager1/Modem/0 [foxconn] MBIM [105B:E0AB]* \$ sudo **snap** refresh snapd \$ sudo **snap** install lenovo-wwan-dpr --channel=latest/stable *lenovo-wwan-dpr 1.0.2-wwan-dpr from Snap Linux Lenovo (lenovo-snap\*) installed* \$ sudo **mmcli** -m 0 --enable *successfully enabled the modem*

\$ sudo **mmcli** -m 0 --simple-connect="pin=0000,apn=emome" *successfully connected the modem*

<span id="page-1-1"></span>Test the 5G status

\$ sudo **qmicli** --device=/dev/wwan0p2MBIM --device-open-proxy --nas-get-system-info *[/dev/wwan0p2MBIM] Successfully got system info: WCDMA service: Status: 'none' True Status: 'none' Preferred data path: 'no' LTE service:*

*Status: 'available' True Status: 'available' Preferred data path: 'no' Domain: 'cs-ps' Service capability: 'cs-ps' Roaming status: 'off' Forbidden: 'no' Cell ID: '55519266' MCC: '466' MNC: '92' Tracking Area Code: '11200' Voice support: 'no' IMS voice support: 'yes' eMBMS coverage info support: 'no' eMBMS coverage info trace ID: '65535' Cell access: 'all-calls' Registration restriction: 'unrestricted' Registration domain: 'not-applicable' 5G NSA Available: 'no' DCNR Restriction: 'no' SIM reject info: 'available' 5G SA service: Status: 'none' True Status: 'none' Preferred data path: 'no'*

#### <span id="page-2-0"></span>Result: Pass

- The modem is working after the libqmi-utils is upgraded
- The 5G status information can be displayed successfully.

#### <span id="page-2-1"></span>Hirsute(21.04)

#### <span id="page-2-2"></span>Setup Environment

- Install Ubuntu Impish system
- o This platform includes the Foxconn modem T99W175
- The default kernel is replaced with 5.11.0-1004-intel (necessary for the tested modem's driver)

#### \$ **uname** -a

*Linux u-ThinkEdge 5.11.0-1004-intel #4 SMP Wed Jun 16 01:46:13 CST 2021 x86\_64 x86\_64 x86\_64 GNU/Linux*

#### \$ **lsb\_release** -a

*No LSB modules are available. Distributor ID: Ubuntu Description: Ubuntu 21.04 Release:21.04 Codename: hirsute*

\$ sudo **dmesg** | grep e0ab *[ 0.441585] pci 0000:2d:00.0: [105b:e0ab] type 00 class 0x0d4000*

○ Updating ModemManager suite from the -proposed channel Add the APT source:

cat <<EOF >/etc/apt/sources.list.d/ubuntu-\$(lsb\_release -cs)-proposed.list # Enable Ubuntu proposed archive deb http://archive.ubuntu.com/ubuntu/ \$(lsb\_release -cs)-proposed restricted main multiverse universe EOF

\$ sudo **systemctl** stop ModemManager.service \$ sudo **apt** update \$ sudo **apt** install modemmanager libqmi-utils \$ **dpkg** -l | grep libqmi-utils<br>ii libgmi-utils *ii libqmi-utils 1.28.6-1~21.04.1 amd64 Utilities to use the QMI protocol from the command line* \$ sudo **reboot**

<span id="page-3-0"></span>Make sure the modem is working with the libqmi-utils upgraded

\$ sudo **mmcli** -L */org/freedesktop/ModemManager1/Modem/0 [foxconn] MBIM [105B:E0AB]* \$ sudo **snap** refresh snapd \$ sudo **snap** install lenovo-wwan-dpr --channel=latest/stable *lenovo-wwan-dpr 1.0.2-wwan-dpr from Snap Linux Lenovo (lenovo-snap\*) installed* \$ sudo **mmcli** -m 0 --enable *successfully enabled the modem* \$ sudo **mmcli** -m 0 --simple-connect="pin=0000,apn=emome"

*successfully connected the modem*

<span id="page-3-1"></span>Test the 5G status

```
$ sudo qmicli --device=/dev/wwan0p2MBIM --device-open-proxy
--nas-get-system-info
[/dev/wwan0p2MBIM] Successfully got system info:
       WCDMA service:
               Status: 'none'
               True Status: 'none'
```
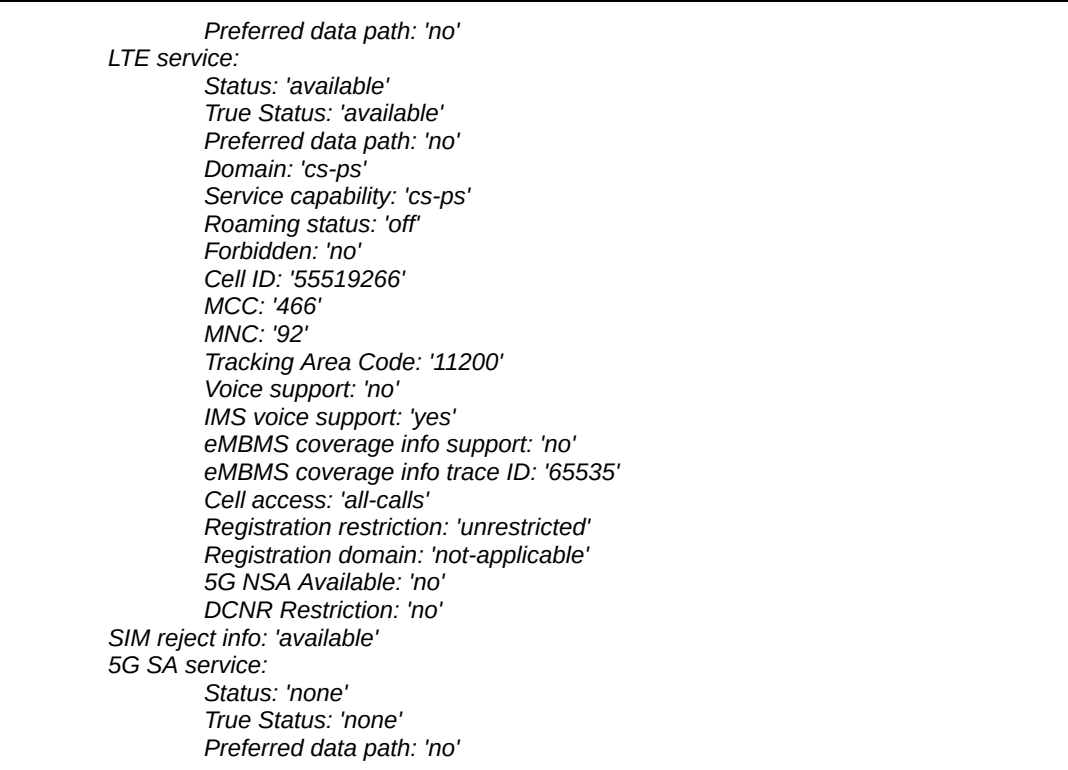

#### <span id="page-4-0"></span>Result: Pass

- The modem is working after the libqmi-utils is upgraded
- The 5G status information can be displayed successfully.

### <span id="page-4-1"></span>Focal(20.04)

#### <span id="page-4-2"></span>Setup Environment

- Install Ubuntu Impish system
- This platform includes the Foxconn modem T99W175
- The default kernel is replaced with 5.11.0-1004-intel (necessary for the tested modem's driver)

#### \$ **uname** -a

*Linux u-ThinkEdge 5.11.0-1004-intel #4 SMP Wed Jun 16 01:46:13 CST 2021 x86\_64 x86\_64 x86\_64 GNU/Linux*

#### \$ **lsb\_release** -a

*No LSB modules are available. Distributor ID: Ubuntu Description: Ubuntu 20.04.2 LTS Release:20.04 Codename: focal*

\$ sudo **dmesg** | grep e0ab

*[ 0.441585] pci 0000:2d:00.0: [105b:e0ab] type 00 class 0x0d4000*

○ Updating ModemManager suite from the -proposed channel Add the APT source:

cat <<EOF >/etc/apt/sources.list.d/ubuntu-\$(lsb\_release -cs)-proposed.list # Enable Ubuntu proposed archive deb http://archive.ubuntu.com/ubuntu/ \$(lsb\_release -cs)-proposed restricted main multiverse universe EOF

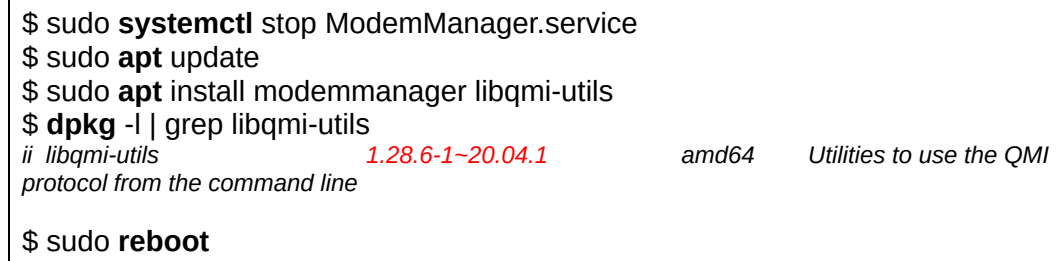

<span id="page-5-0"></span>Make sure the modem is working with the libqmi-utils upgraded

\$ sudo **mmcli** -L */org/freedesktop/ModemManager1/Modem/0 [foxconn] MBIM [105B:E0AB]* \$ sudo **snap** refresh snapd \$ sudo **snap** install lenovo-wwan-dpr --channel=latest/stable *lenovo-wwan-dpr 1.0.2-wwan-dpr from Snap Linux Lenovo (lenovo-snap\*) installed* \$ sudo **mmcli** -m 0 --enable *successfully enabled the modem* \$ sudo **mmcli** -m 0 --simple-connect="pin=0000,apn=emome"

*successfully connected the modem*

<span id="page-5-1"></span>Test the 5G status

```
$ sudo qmicli --device=/dev/wwan0p2MBIM --device-open-proxy
--nas-get-system-info
[/dev/wwan0p2MBIM] Successfully got system info:
       WCDMA service:
               Status: 'none'
               True Status: 'none'
```
*Preferred data path: 'no' LTE service: Status: 'available' True Status: 'available' Preferred data path: 'no' Domain: 'cs-ps' Service capability: 'cs-ps' Roaming status: 'off' Forbidden: 'no' Cell ID: '55519266' MCC: '466' MNC: '92' Tracking Area Code: '11200' Voice support: 'no' IMS voice support: 'yes' eMBMS coverage info support: 'no' eMBMS coverage info trace ID: '65535' Cell access: 'all-calls' Registration restriction: 'unrestricted' Registration domain: 'not-applicable' 5G NSA Available: 'no' DCNR Restriction: 'no' SIM reject info: 'available' 5G SA service: Status: 'none' True Status: 'none' Preferred data path: 'no'*

#### <span id="page-6-0"></span>Result: Pass

- The modem is working after the libqmi-utils is upgraded
- The 5G status information can be displayed successfully.